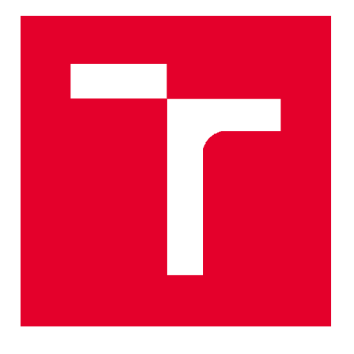

# VYSOKÉ UČENI TECHNICKE V BRNE

**BRNO UNIVERSITY OF TECHNOLOGY** 

## **FAKULTA STAVEBNÍ**

**FACULTY OF CIVIL ENGINEERING** 

# **ÚSTAV GEODÉZIE**

**INSTITUTE OF GEODESY** 

# DOKUMENTACE JESKYNĚ BAROVÉ - JIHOZÁPADNÍ ČÁST

**DOCUMENTATION OF BAROVÁ CAVE - SOUTHWESTERN PART** 

# **BAKALÁŘSKÁ PRÁCE**

**BACHELOR'S THESIS** 

**AUTOR PRÁCE Tomáš ZUBÍK AUTHOR** 

**SUPERVISOR** 

**VEDOUCÍ PRÁCE Ing. Radim KRATOCHVÍL, Ph.D.** 

**BRNO 2017** 

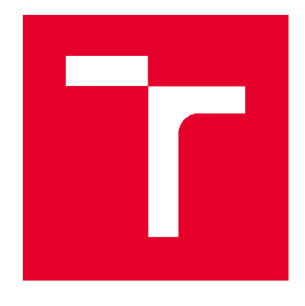

# VYSOKÉ UČENÍ TECHNICKÉ V BRNĚ FAKULTA STAVEBNÍ

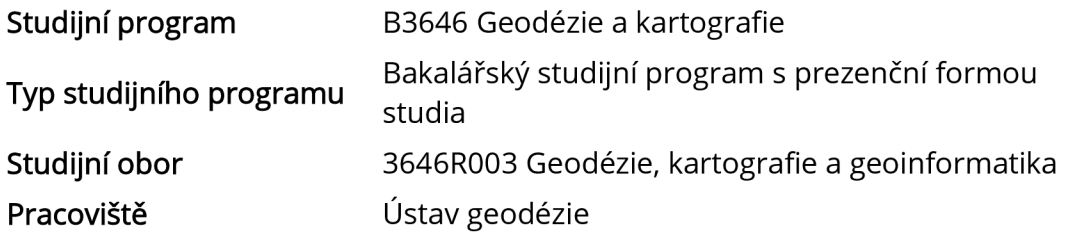

# ZADÁNÍ BAKALÁŘSKÉ PRÁCE

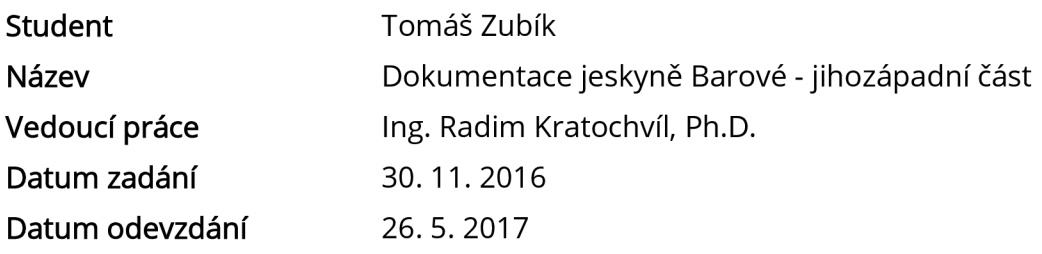

V Brně dne 30.11.2016

Vedoucí ústavu

doc. Ing. Radovan Machotka, Ph.D. prof. Ing. Rostislav Drochytka, CSc, MBA Děkan Fakulty stavební VUT

### **PODKLADY A LITERATURA**

1. Hromas, J. - Weigel, J. 1998: Základy speleologického mapování. Nakladatelství Zlatý kůň a Česká speleologická společnost, Praha.

2. Golec, M. et al. 2015: Býčí skála, Jeskyně a člověk - příroda a kultura. ZO ČSS 6-01 Býčí skála, Blansko.

3. Oliva, M. et al. 2015: Jeskyně Býčí skála ve svých dějích a pradějích. Moravské zemské muzeum, Brno.

4. Heeb, B. 2015: DistoX2 User Manuál, [online], [cit 14.11.2016]. Dostupné z: [http://paperless.bheeb.ch.](http://paperless.bheeb.ch)

5. Heeb, B. 2013: DistoX2 Calibration Manuál, [online], [cit 14.11.2016]. Dostupné z: [http://paperless.bheeb.ch.](http://paperless.bheeb.ch)

6. Corvi, M. 2016: TopoDroid v.2.7 User Manuál, [online], [cit 14.11.2016]. Dostupné z: [https://sites.google.com/site/speleoapps/home/topodroid.](https://sites.google.com/site/speleoapps/home/topodroid)

### **ZÁSADY PRO VYPRACOVÁNÍ**

1. Shromážděte existující grafické a číselné podklady k zadané lokalitě a proveďte jejich zhodnocení.

2. Proveďte rekognoskaci lokality a stávající měřické sítě.

3. Navrhněte případné doplnění měřické sítě a zvolte vhodné dokumentační postupy.

4. Proveďte dokumentaci lokality podle požadavků a v rozsahu konzultovaném s vedoucím závěrečné práce.

5. Vytvořte grafickou podobu dokumentace ve vhodném CAD systému.

### **STRUKTURA BAKALÁŘSKÉ PRÁCE**

VŠKP vypracujte a rozčleňte podle dále uvedené struktury:

1. Textová část VŠKP zpracovaná podle Směrnice rektora "Úprava, odevzdávání, zveřejňování a uchovávání vysokoškolských kvalifikačních prací" a Směrnice děkana "Úprava, odevzdávání, zveřejňování a uchovávání vysokoškolských kvalifikačních prací na FAST VUT" (povinná součást VŠKP).

2. Přílohy textové části VŠKP zpracované podle Směrnice rektora "Úprava, odevzdávání, zveřejňování a uchovávání vysokoškolských kvalifikačních prací" a Směrnice děkana "Úprava, odevzdávání, zveřejňování a uchovávání vysokoškolských kvalifikačních prací na FAST VUT" (nepovinná součást VŠKP v případě, že přílohy nejsou součástí textové části VŠKP, ale textovou část doplňují).

> Ing. Radim Kratochvíl, Ph.D. Vedoucí bakalářské práce

### ABSTRAKT

Bakalářská práce se zabývá dokumentací jihozápadní části Barové jeskyně. V textu je čtenář seznámen s lokalitou a jejími zvláštnostmi. Součástí práce je podrobný popis měřické části práce. Při měření byly použity metody polygonového pořadu, technické nivelace a zvláštní speleologická metoda podrobného měření přístrojem DistoX2. Měřický náčrt se vyhotovil na tabletu v programu TopoDroid. Výsledkem práce je půdorys včetně příčných a rozvinutých podélných řezů v měřítku 1:250, souřadnicovém systému JTSK a výškovém systému Bpv.

### KLÍČOVÁ SLOVA

jeskyně Barová, DistoX2, TopoDroid, volný polygonový pořad, nivelace, půdorys, podélný řez, příčný řez

### ABSTRACT

The bachelor thesis deals with the documentation of the southwestern part of Barová cave. The reader is familiar with the location and its peculiarities. Part of the thesis is a detailed description of the measuring work. The measurements were made using traverse, levelling and special speleological method of detailed survey with DistoX2 instrument. Field sketch is made on a tablet in TopoDroid program. The result of the work is the ground plan, transections and cross sections in the 1: 250 scale, the JTSK coordinate system and the Bpv height system.

### **KEYWORDS**

Barová cave, DistoX2, TopoDroid, traverse, levelling, plan, transection, cross section

### BIBLIOGRAFICKÁ CITACE VŠKP

Tomáš Zubík *Dokumentace jeskyně Barové - jihozápadní část.* Brno, 2017. 35 s., 49 s. příl. Bakalářská práce. Vysoké učení technické v Brně, Fakulta stavební, Ustav geodézie. Vedoucí práce Ing. Radim Kratochvíl, Ph.D.

### PROHLÁŠENÍ

Prohlašuji, že jsem bakalářskou práci zpracoval samostatně a že jsem uvedl všechny použité informační zdroje.

V Brně dne 26. 5. 2017

Tomáš Zubík autor práce

### PODĚKOVÁNÍ

Rád bych poděkoval Ing. Radimu Kratochvílovi, Ph.D. za poskytnuté rady, čas strávený v jeskyni, následné konzultace a trpělivost. Dále bych chtěl poděkovat spolužákům Vendule Jakubkové, Romanovi Chaloupkovi a Jakubovi Staufčíkovi za pomoc s měřickou částí práce. Děkuji svým rodičům za veškerou podporu po celou dobu studia. A také děkuji speleologické skupině ZO 6-01 Býčí skála za poskytnutí zázemí a důvěry.

## **OBSAH**

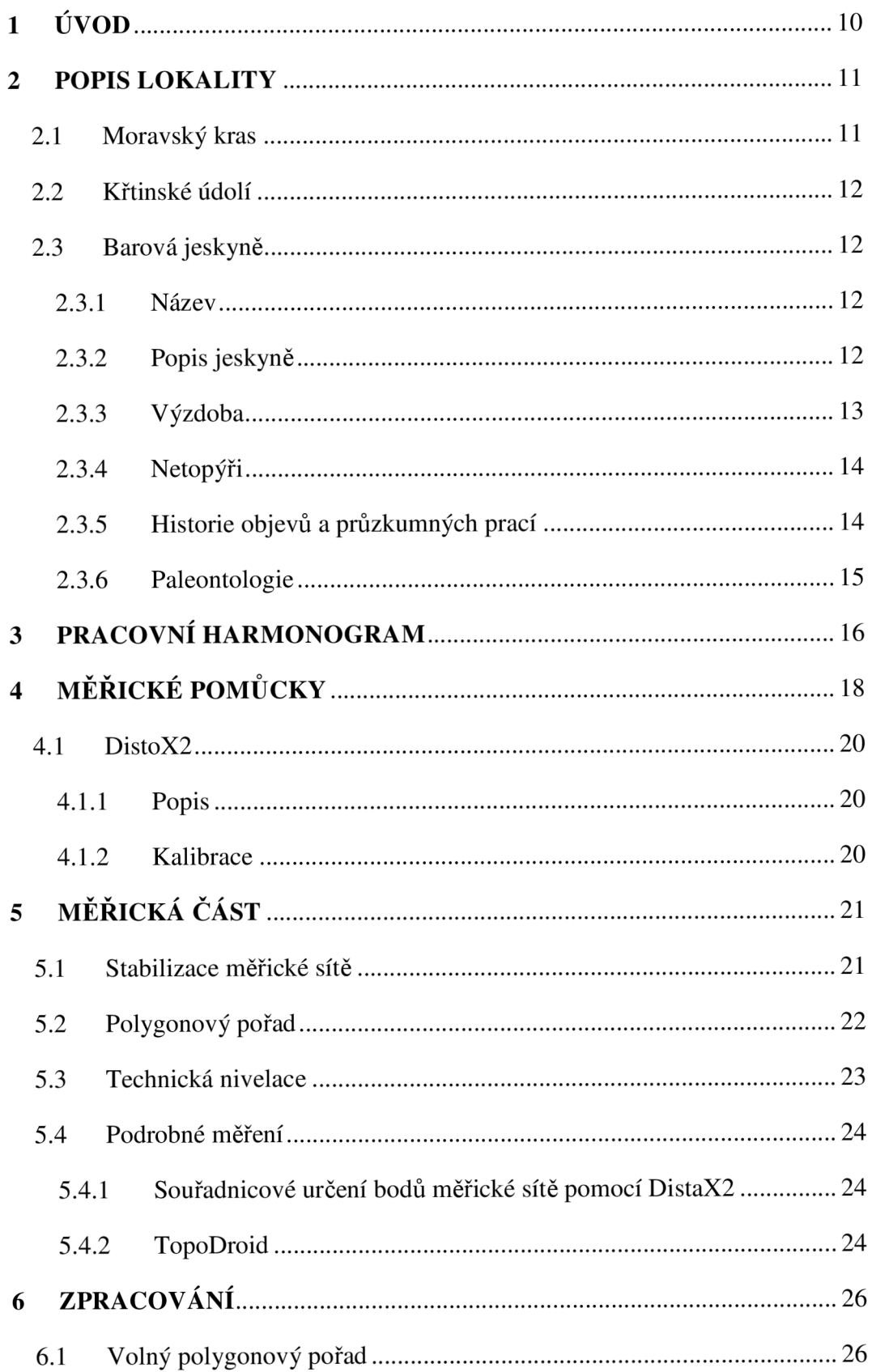

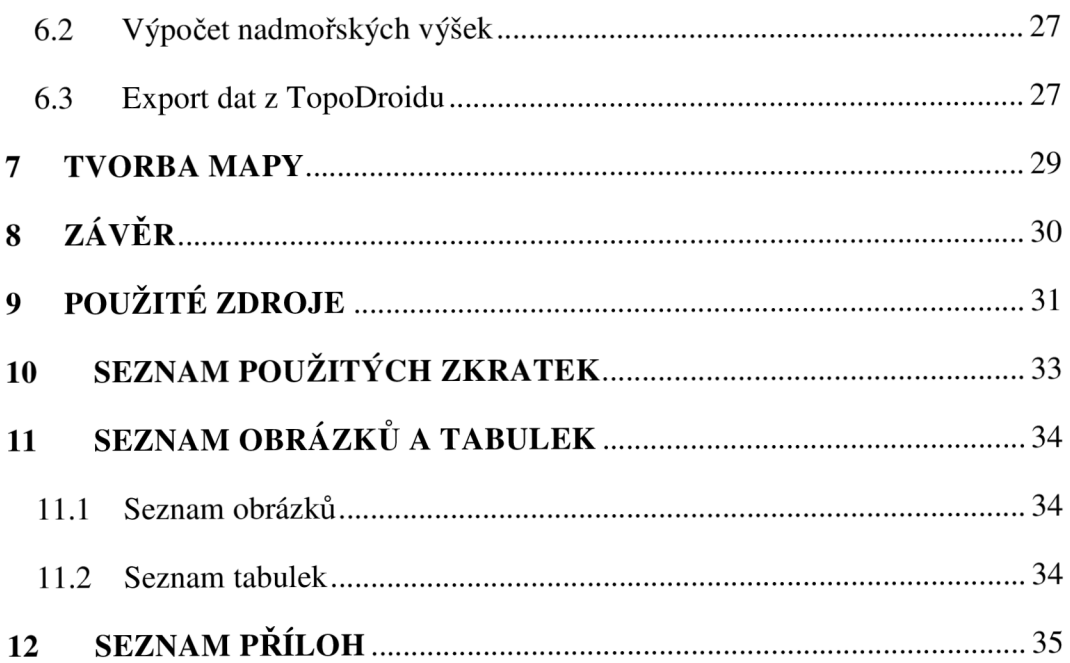

# **1 ÚVOD**

Jeskyně poutaly lidskou pozornost už od pravěku. Bylo jim připisováno sídlo zlých duchů - vstup do pekla a jiné fantastické teorie, které pramenily z neznalosti. Jenže člověk je tvor zvídavý. A tak první průzkumníci s loučí v ruce, a dnes jeskyňáři v záři diodových lamp, bádají v podzemí a odhalují skrytá tajemství.

Přestože Barová jeskyně je jeskyní probádanou, bylo více než lákavé využít nabídku a zkusit si práci, ke které se geodet dostane opravdu jen výjimečně.

Cílem této práce je dokumentace jihozápadní části jeskyně Barové. Zbývající části jeskyně jsou zpracovány v rámci bakalářských prací kolegů V. Jakubkové (severní část jeskyně) a R. Chaloupky (střední část jeskyně). Prostory Barové jeskyně byly zaměřeny geodetickými metodami. Byla rekognoskována stávající měřická síť a doplněna o nové body. Měřická síť byla polohově připojena volným polygonovým pořadem a výškově technickou nivelací. K podrobnému měření tvaru jeskyně byl použit přístroj DistoX2. Měřický náčrt se vyhotovoval přímo v jeskyni na tabletu Samsung v programu TopoDroid.

### **2 POPIS LOKALITY**

Barová jeskyně se nachází v Moravském krasu asi 5 km severovýchodně od města Adamov, v Josefovském údolí. Leží v k.ú. Habrůvka [636452].

### **2**.1 **Moravský kras**

Moravský kras je nejrozsáhlejším a nejvíce zkrasovělým územím České republiky. Krasová oblast je tvořena převážně z devonských vápenců. Ráz zdejší krajiny je dán plošinami s množstvím závrtů, které oddělují hluboké kaňonovité žleby a krasová údolí. Většina toků, které přitékají z nekrasové části Drahanské vrchoviny, mizí na hranicích vápenců v ponorech do podzemí, kde během dlouhého geologického vývoje vytvořily složité jeskynní labyrinty. Na území Moravského krasu je dnes evidováno přes 1 100 jeskyní. Pro veřejnost je zpřístupněno 5 jeskyní (Balcárka, Kateřinská, Punkevní, Sloupsko-Šošůvské, Výpustek).

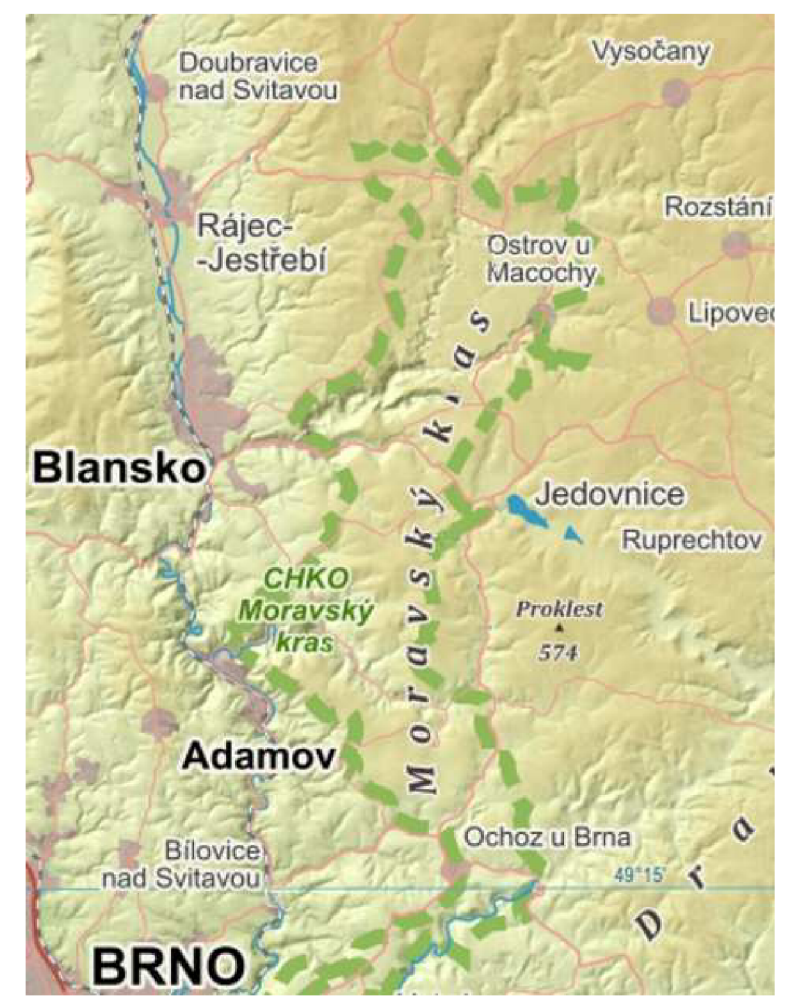

*Obr. 2.1 Moravský kras [2]* 

V roce 1956 byla na území Moravského krasu vyhlášena stejnojmenná chráněná krajinná oblast, dnes má rozlohu 92 km $^2$ . [1]

### **2.2 Křtinské údolí**

V Křtinském údolí se nachází vedle Barové jeskyně i jeskyně Býčí Skála a dále také veřejnosti přístupná jeskyně Výpustek. Údolím protéká Křtinský potok. Významným přítokem je Jedovnický potok, který v Josefovském údolí vyvěrá na povrch poté, co urazí asi 5 kilometrů dlouhou trasu systémem Rudického propadání, Býčí skálou a Barovou jeskyní. [3]

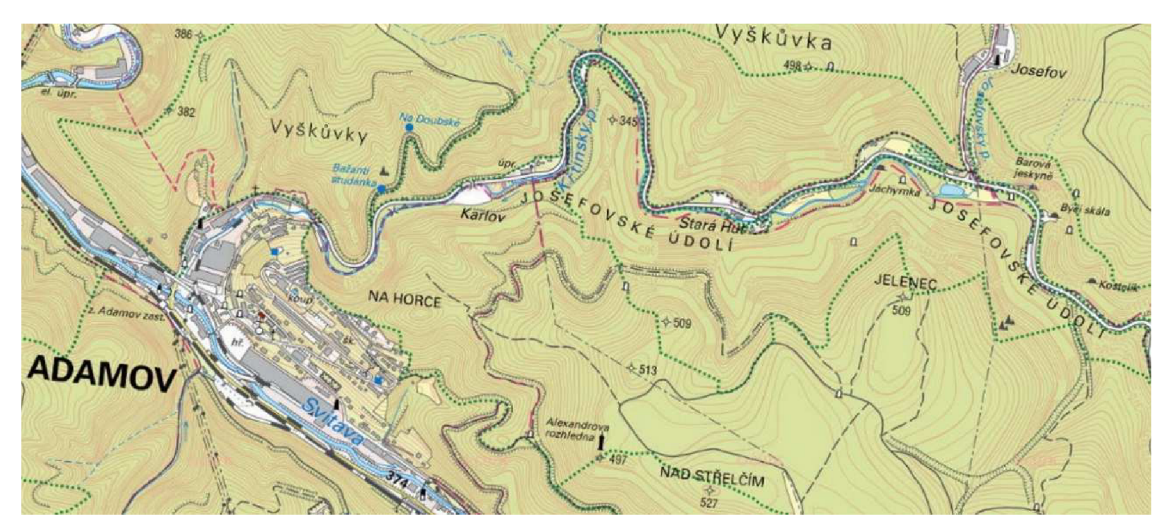

*Obr. 2.2 Josefovské údolí s Barovou jeskyní [16]* 

### **2.3 Barová jeskyně**

#### *2.3.1 Název*

Původně nazývána Krkavčí podle Krkavčí skály, ve které je vchod do jeskyně. Někdy se též užíval název Sobolova jeskyně na počest jejího objevitele Dr. Antonína Sobola. Barová jeskyně je pojmenovaná podle výklenku (Baru) na úpatí Krkavčí skály, kde se skrývali horolezci při nepřízni počasí. [7]

### *2.3.2 Popis jeskyně*

Vchod do jeskyně se nachází pod Krkavčí skálou. Aby se k němu návštěvník dostal, musí se vydat z louky před vchodem do Býčí skály po strmém svahu až do výšky 345 m n. m., což je 42 metrů nad vývěrem Jedovnického potoka. Vchod je zabezpečen uzamykatelnými ocelovými vraty.

Jeskyně má tři přístupná patra. V horním patře se vchází do jeskyně. Prostřední patro se nachází v úrovni Liščí chodby. Spodní patro je řečiště Jedovnického potoka. V jeskyni je celkem 6 propastí, které vznikly propadem sedimentů mezi prostředním a spodním patrem. Číslování propastí roste od vstupu do jeskyně a podle pořadí objevů, proto například za I. propastí následuje VI. propast. [4]

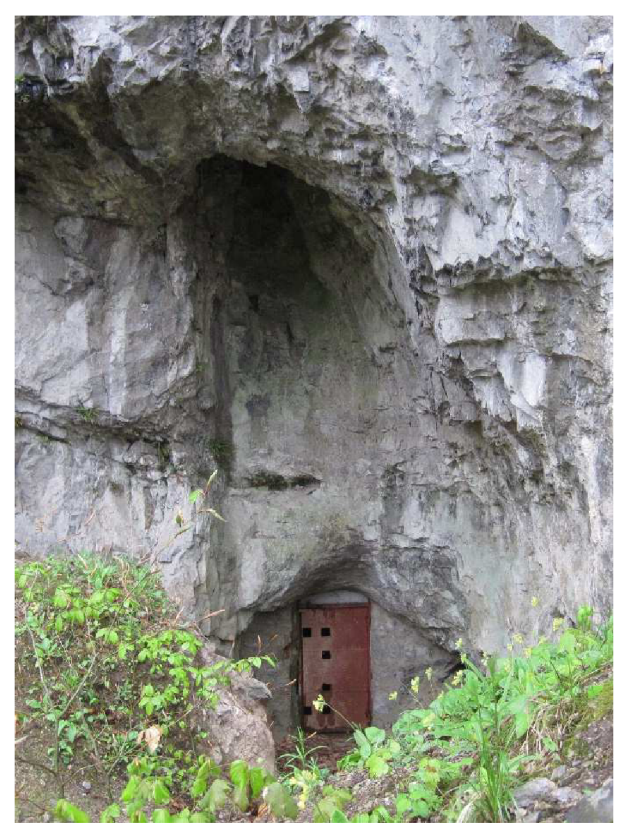

*Obr. 2.3 Vchod do Barové jeskyně* 

### *2.3.3 Výzdoba*

Jeskyně není bohatá na sintrovou výzdobu, přesto se zde nachází krásné útvary. Z krápníkové výzdoby zde nalezneme stalagmity, stalaktity, stalagnáty, sintrové desky, sintrové náteky a brčka.

Velikou zajímavostí jsou kořenové stalagmity. Kořeny stromů a rostlin které prorůstají do jeskyně postupně zasintrovávají a vytvářejí kořenové stalagmity. Nacházejí se především ve vápencových útvarech v Cechách. V Barové jeskyni se jedná o ojedinělý výskyt v rámci Moravského krasu. [4] [5]

#### *2.3.4 Netopýři*

V sousedním jeskynním systému Býčí skály žije veliká kolonie netopýrů. Koncem zimy se provádí jejich každoroční pravidelné sčítání. V roce 2014 jich zde zimovalo celkem 2807. Konkrétně v Barové jeskyni lze spatřit například vrápence malé (Rhinolaphus hipposideros). [3]

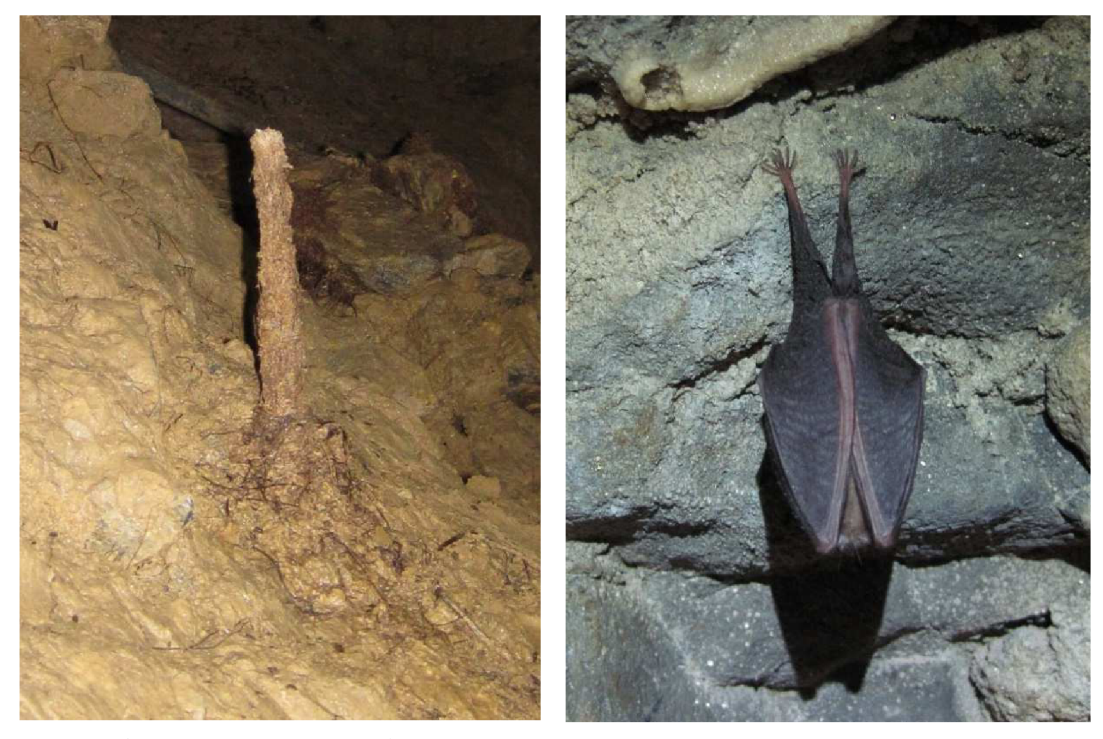

*Obr. 2.5 Kořenový stalagmit Obr. 2.4 Vrápenec malý* 

### *2.3.5 Historie objevů a průzkumných prací*

První část jeskyně byla objevena roku 1947 gymnaziálním učitelem chemie Dr. Antonínem Sobolem se skupinou studentů. Dne 11. 6. 1947 se prokopali do vstupní síňky, kde objevili pozůstatky pravěkého osídlení z doby bronzové. Nalezli kostěné nástroje, oblázky zdobené ornamenty, zpřerážené a popálené kosti. Průzkumníci mohli bez problému proniknout až do I. propasti k toku Jedovnického potoka.

II. propast byla objevena 21. 5. 1948 poté, co se do ní průzkumníci prokopali zasedimentovanou chodbičkou. II. propast je spojena širokou chodbou s III. propastí. Obě byly tedy pravděpodobně prozkoumány současně. [4] [8]

IV. propast byla objevena 20. 6. 1952 po odstranění vrstvy sedimentu. V. propast byla objevena 13. 7. 1952 a i do ní se museli průzkumníci z týmu Dr. Sobola prokopat. [9]

Dne 7. 3. 1954 zjistila skupina prof. Sobola, že při zvýšeném vodním stavu Jedovnického potoka se utrhla část hliněné stěny v I. propasti a byl tak umožněn vstup do VI. propasti. [10]

#### *2.3.6 Paleontologie*

Je to přírodní věda, která zkoumá pozůstatky z minulých geologických období a tehdejší životní podmínky. [11]

V Barové jeskyni se s paleontologií lze setkat opravdu zblízka. Především v Liščí chodbě, kde jsou kosterní pozůstatky velkých zvířat. Byly zde nalezeny kosti vlků, 10 jeskynních medvědů a čelisti jeskynních lvů. Tyto nálezy svědčí o tom, že jeskyně byla v době čtvrtohor hojně obývána. Medvědi ji využívali pro zimní spánek a samice medvědů jako rodiště. Kosti jsou nashromážděny na malé ploše z důvodu sesunu sedimentů do II. propasti. Sedimenty v II. propasti podmáčel Jedovnický potok a ty se pak snáze sesunuly do jeho koryta. Poslední vetší sesuv v roce 2011 odkryl další kosterní pozůstatky. [4]

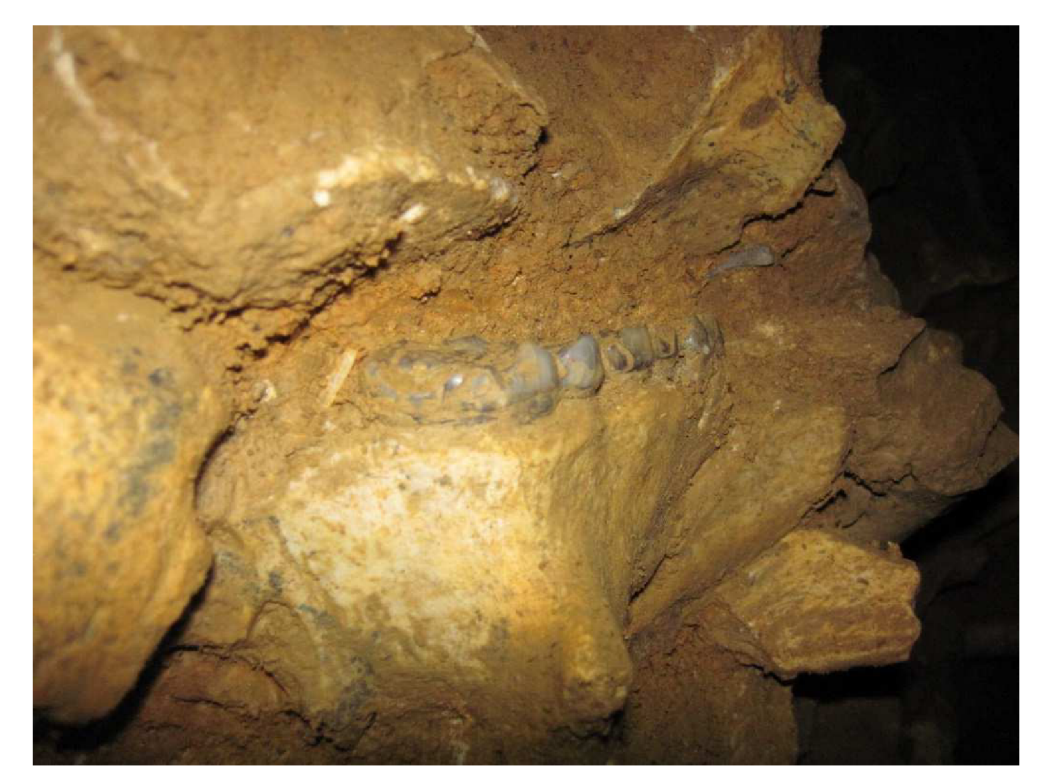

*Obr. 2.6 Příklad kosterních pozůstatků - čelist jeskynního medvěda* 

### **3 PRACOVNÍ HARMONOGRAM**

Měření probíhalo celkově v osmi etapách. Práce na polohovém a výškovém určení bodů měřické sítě jsou společné pro všechny tři bakalářské práce a byly provedeny dohromady s kolegy V. Jakubkovou a R. Chaloupkou. Podrobné měření své zájmové lokality si každý student vedl sám, za pomoci svých kolegů. Severní část jeskyně V. Jakubkové bude vyhotovena v následujícím akademickém roce 2017/2018.

I. etapa 24. 6. 2016

24. 6. 2016 - Rekognoskace celé lokality a revize měřické sítě.

II. etapa 22.-23. 7. 2016

- 22. 7. 2016 Změřeny 2 nivelační oddíly mezi body BS1003-BS1004- BS1005.
- 23. 7. 2016 Změřeny 2 nivelační oddíly mezi body BS1005-BS1006- BS1007, provedena zkouška sklonu záměrné přímky (Meopta MNK 20) na louce před Býčí Skálou.
- III. etapa 29.-30. 7.2016
	- 29. 7. 2016 Zaměření vrcholových úhlů na bodech BS1003, BS1004, BS1005, BS1006, přístroj teodolit Zeiss Theo 010 A.
	- 30. 7. 2016 Zaměření vrcholových úhlů na bodech BS1007, BS1008, BS1009, BS1010. Stabilizace bodů BS 1012, BS 1013, BS 1014, BS 1015

IV. etapa 14.-16. 9. 2016

- 14. 9. 2016 Zaměření vrcholových úhlů na bodech BS1011, BS1012, BS1013, BS1014.
- 15. 9. 2016 Změřeno 6 nivelačních oddílů mezi body BS 1007-BS1008- BS1009-BS1010-BS1011-BS1012. Následovalo zaměření šikmých délek mezi všemi body polygonového pořadu přístrojem DistoX2.
- 16. 9. 2016 První kalibrace přístroje DistoX2 v jeskyni Kostelík.

V. etapa 17. 11.2016

- 17. 11. 2016 Kalibrace DistaX2 v jeskyni Kostelík. Měření půdorysu a podélného profilu od Vstupní síňky po Liščí chodbu (E-E'), včetně zaměření příčných řezů (A'-A) a (C-C).
- VI. etapa 24. 25. 2. 2017
	- 24. 2. 2017 Kalibrace DistaX2. Měření půdorysu a podélného profilu v II. propasti. Měření půdorysu v Liščí chodbě.
	- 25. 2. 2017 Měření půdorysu a podélného profilu v III. propasti.
- VIL etapa 24.-25. 3.2017
	- 24. 3. 2017 Kalibrace DistaX2. Doměření půdorysu v navazujících prostorách Vstupní síňky, včetně zaměření příčného řezu (B-B´). Zaměření půdorysu a podélného profilu (F-F<sup>\*</sup>) v Krápníkové síňce – Vysokém dómu - plazivce (BS 1003.2.3d až 1003.2.6d).
	- 25. 3. 2017 Zaměření půdorysu a podélného profilu v I. propasti (G-G'), včetně půdorysu a podélného profilu (G-G<sup>2</sup>) v části řečiště Jedovnického potoka, do kterého propast ústí. Včetně zaměření příčného řezu (D-D').
- VIII. etapa 28.4. 2017
	- 28. 4. 2017 Korekce zpracované mapy v jeskyni, odstranění nedostatků vzniklých špatnou interpretací měřického náčrtu.

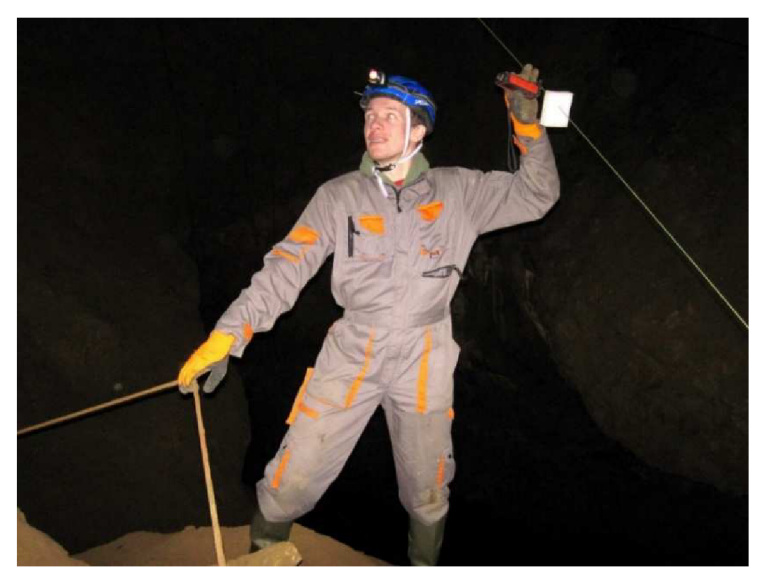

*Obr. 3.1 Podrobné měření v II. propasti, (foto R. Chaloupka)* 

# **4 MĚŘICKÉ POMŮCKY**

Při měření jsme použili následující pomůcky:

- teodolit Zeiss Theo 010 A v.č. 809707
- nivelační přístroj MEOPTA MNK20 v.č. 204
- $-$  3x stativ dřevěný
- lx stativ krátký jeskynní
- 3x olovnice
- nivelační lať Zeiss, dřevěná, 4m
- nivelační lať segmentová, hliníková, 2,5m
- 2x deska z dřevotřísky, bílá
- 2x karbidová lampa
- svinovací metr, 5m
- první segment skládacího metru LOGAREX 38001
- -DistoX2 v.č. 2518
- destička z miralonu 10x10 cm
- tablet Samsung Galaxy Tab Active

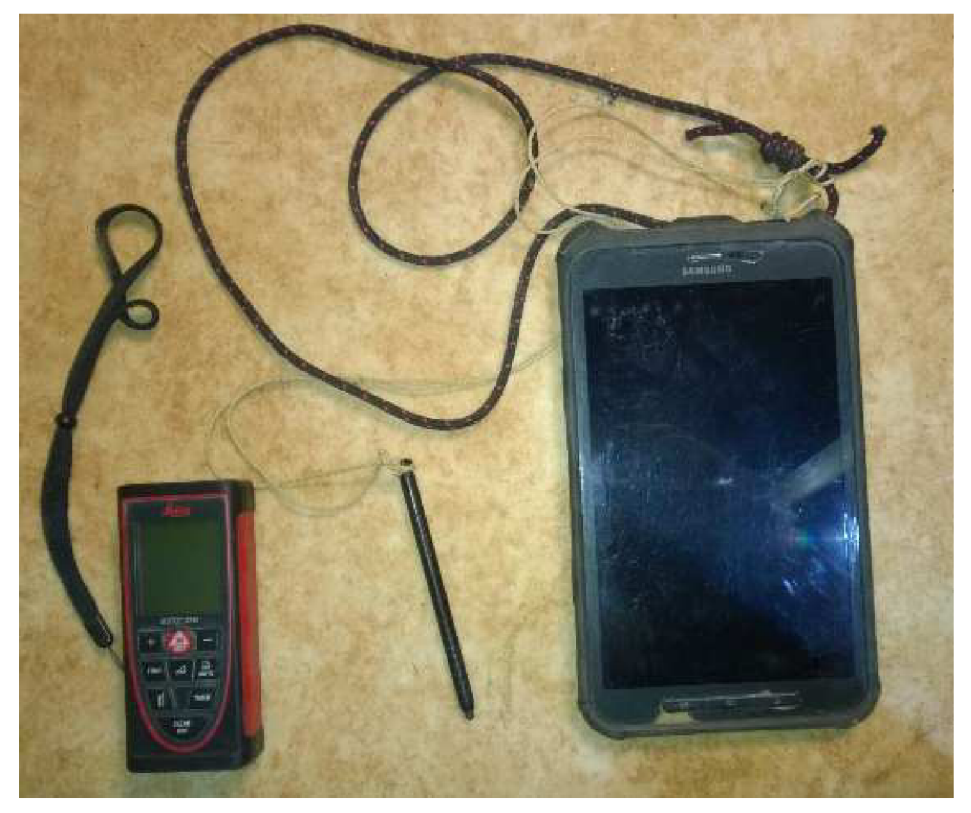

*Obr. 4.1 DistoX2 a tablet Samsung* 

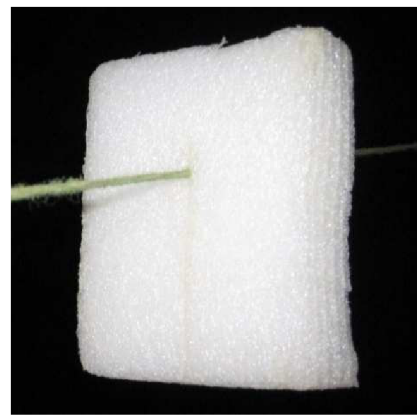

*Obr. 4.2 Miraion* 

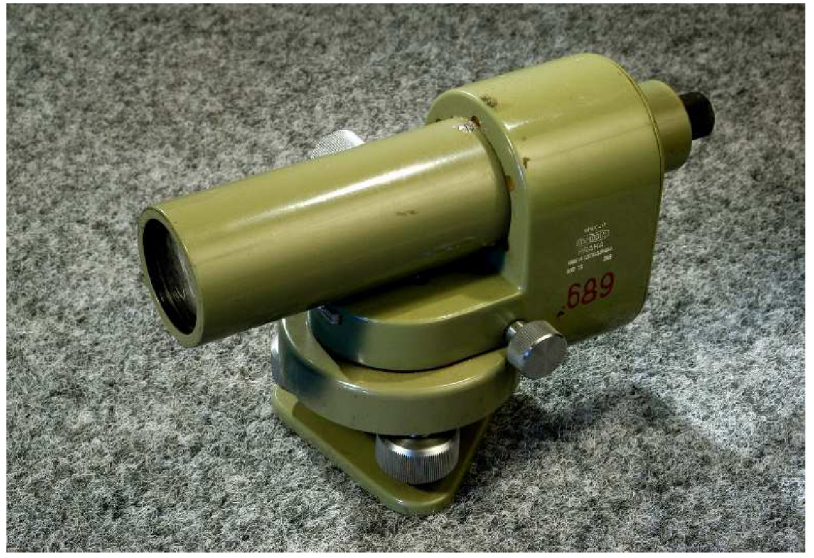

Obr. 4.3 Nivelační přístroj MEOPTA MNK20 [6]

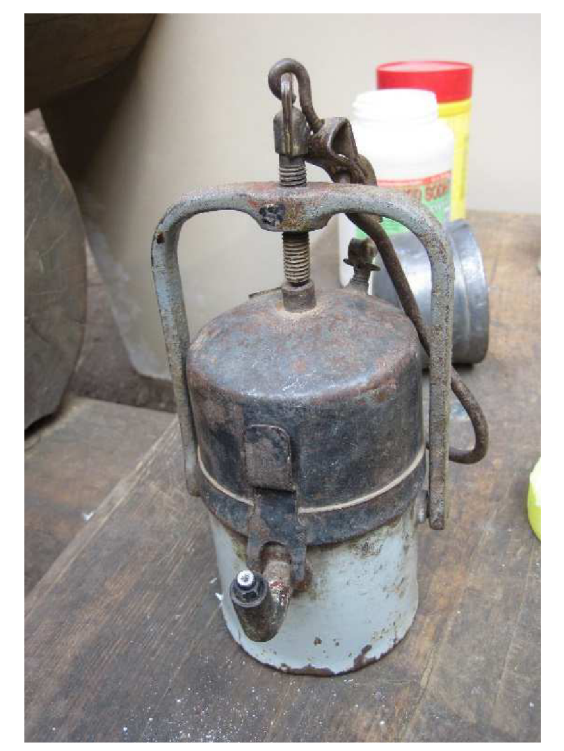

Obr. 4.4 Karbidová lampa

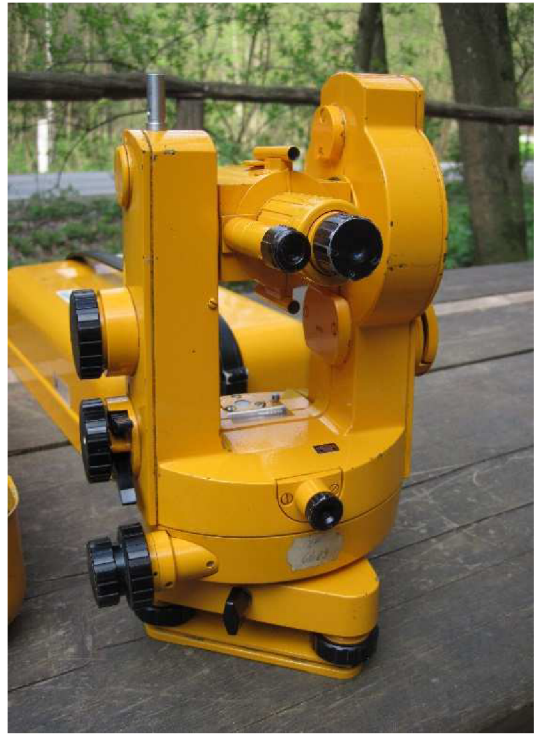

Obr. 4.5 Teodolit Zeiss Theo 010 A

#### 4.1 **DistoX2**

### *4.1.1 Popis*

DistoX2 je vodotěsný bezhranolový dálkoměr. DistoX2 je upravené Disto X310 od švýcarské firmy Leica. Úprava spočívá v nahrazení základní desky novou, na které jsou osazeny součástky trojosého digitálního kompasu, trojosého akcelerometru a Bluetooth rozhraní. Je vhodné používat nemagnetické baterie z důvodu ovlivnění měření azimutů. Veškeré úpravy na přístroji provádí uživatel na vlastní riziko a ztrácí tak záruku od firmy Leica. Přístroj disponuje pamětí na 1000 měření. Výhodnější však je, mít při měření k dispozici PDA nebo tablet se softwarem, ve kterém se rovnou vyhotovuje náčrt z naměřených dat, která se přenáší přes Bluetooth rozhraní. [14]

#### *4.1.2 Kalibrace*

Před začátkem měření je nutné přístroj zkalibrovat. V DistuX2 jsou tři senzory magnetického pole a tři akcelerometry, které měří ve třech osách intenzity tíhového a magnetického pole a následně jsou z těchto hodnot v přístroji spočteny orientace vůči směru magnetického severu a směru svislice – magnetický azimut a sklon. Senzory v přístroji mohou být vzhledem ke směru laserového paprsku chybně orientovány. Přístroj a jeho části se mohou deformovat (i vlivem teploty) a měnit vůči sobě pozici. Senzory můžou být ovlivněny kovovými částmi přístroje. [15]

Kalibraci je nutno provádět v magneticky nenarušeném prostředí, vhodná je jeskyně, či les. K našim účelům byla zvolena jeskyně Kostelík. Je vhodné dbát na to, abychom kalibraci neovlivnili kovovými předměty, které nosíme u sebe.

Při kalibraci se změří 14 různě orientovaných směrů v prostoru pomyslné krychle. Každý směr se měří čtyřikrát s pootočením přístroje o 90° kolem podélné osy ve směru hodinových ručiček. Dohromady se jedná o 56 záměr. Prvních 6 směrů se měří ze středu krychle na všechny její stěny. Dalších 8 směrů se měří na vrcholy krychle, (viz obr. 4.6)

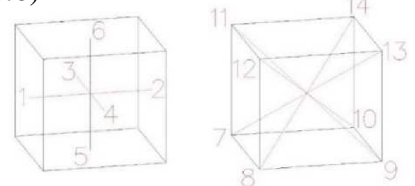

*Obrázek 4.6 Směry v krychli při kalibraci* 

# **5 MĚŘICKÁ ČÁST**

### **5**.1 Stabilizace měřické sítě

Při rekognoskaci lokality byla revidována měřická síť. Body polygonového pořadu jsou voleny tak, aby byla přímá viditelnost na sousední body. V roce 2009 byly stabilizovány body BS1001-1004, které byly vyhledány a použity. Body BS1005-BS1011 byly stabilizovány vedoucím práce v roce 2016, ještě před naším příchodem na lokalitu. Nově byly stabilizovány body BS1012-BS1015. Body polygonového pořadu BS1003-BS1012 a BS1014-BS1015 jsou trvale stabilizovány nerezovými šrouby téměř výhradně ve stropě, nebo stěně skalního masivu. Výjimkou je bod BS 1010, který je nerezovým šroubem stabilizován na zemi ve skále. Bod BS 1013 je stabilizován zatlučeným roxorem v sedimentu dna chodby a překrytý kamenem z důvodu ochrany.

Kde je to možné, je výhodnější použít stabilizaci na stěně nebo stropě. Na zemi se může stabilizace snáze zničit (zaplavení bahnem či sedimentem). [12]

Body polygonového pořadu jsou číslovány průběžně (BS1002-BS1015). Pro doplňující měřickou síť byl zvolen systém větveného číslování.

Pro stabilizaci bodů navazujících polygonových pořadů byly využity stávající ocelové šrouby z dřívějších měření. Případně byly body dočasně stabilizovány dokreslením křížků voskovkou na stěnu skály. Dočasně stabilizované body mají v názvu "d", body na šroubech mají pouze číslo. Speciální dočasnou stabilizací jsou body "m". Jedná se o miralonovou destičku navlečenou na

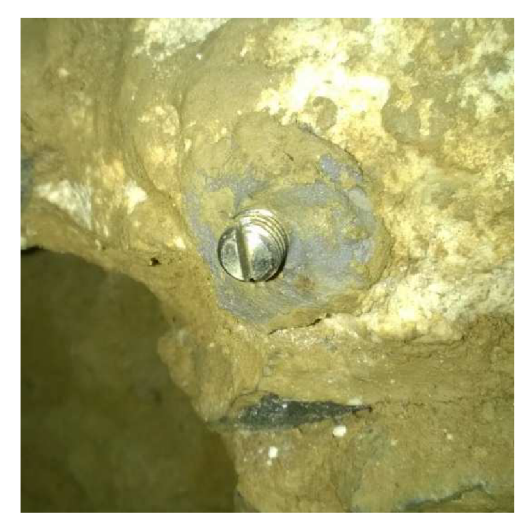

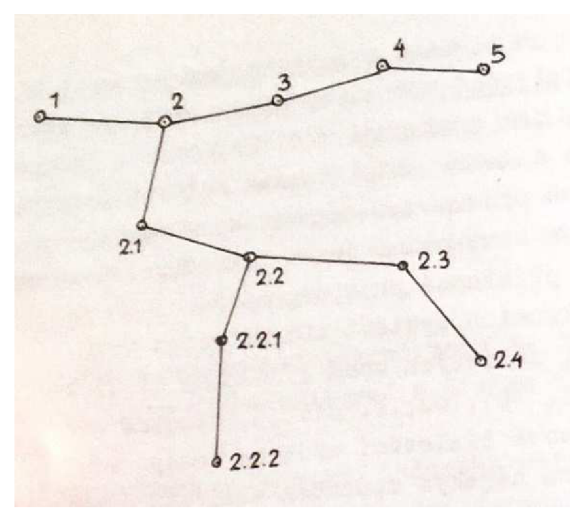

*Obr. 5.1 Stabilizace nerezovým šroubem Obr. 5.2 Větvené číslování[ 12] (foto R. Chaloupka)* 

napnutém provázku mezi dvěma stabilizovanými body.

Tyto body existovaly jen během měření. Nejdou zpětně dohledat. Jedná se o přechodná stanoviska, a tak nejsou ani součástí mapového výstupu na rozdíl od bodů,d".

### **5.2 Polygonový pořad**

Polygonový pořad je lomená čára spojující 2 měřické body. Vrcholy lomené čáry jsou polygonové body. Spojnice polygonových bodů tvoří polygonové strany. [13]

Pro polohové určení bodů polygonového pořadu bylo použito metody volného polygonového pořadu jednostranně orientovaného a připojeného.

Vrcholové úhly na sousední body polygonového pořadu byly měřeny ve 2 skupinách setinným teodolitem Zeiss Theo 010 A. Šikmé délky byly měřeny přístrojem DistoX2 obousměrně. Cílilo se na bílou destičku (6,5x6,5 cm) umístěnou k bodu.

Měření bylo připojeno na body BS1002-BS1004. Vedoucí práce nám poskytnul souřadnice těchto bodů z měření Ing. Kejvalové z roku 2009 (viz tabulka 5.1). Souřadnice X , Y jsou v systému JTSK a výšky jsou v systému Bpv. Určovány byly body BS1005-BS1015.

| Číslo bodu    | $Y$ [m]    | X[m]        | $H_{\text{Bpv}}[m]$ |
|---------------|------------|-------------|---------------------|
| <b>BS1002</b> | 590612,732 | 1148882,421 | 347,898             |
| <b>BS1003</b> | 590612,062 | 1148871,209 | 345,082             |
| <b>BS1004</b> | 590609,252 | 1148862,586 | 342,085             |

*Tabulka 5.1 Zadané souřadnice* 

Měření v jeskyni a obecně v podzemí má mnohá specifika. K centraci přístroje na bodech, které jsou stabilizovány ve stropě nebo stěně, je nezbytná olovnice. Olovnice se zavěsí do šroubu stabilizace bodu. Urovnaný teodolit s dalekohledem vodorovně v II. poloze (čtení na svislém kruhu Z=300<sup>g</sup>) se postaví pod olovnici. Teodolit je zcentrován tehdy, když olovnice míří do červené tečky na kolimátoru. Pokud jsou body stabilizovány v zemi, využije se standardního postupu pomocí optické centrace. U analogového přístroje jako byl náš, je potřeba, mít zdroj světla pro osvětlení čtení na děleném kruhu. Signalizace sousedních bodů polygonu

je provedena olovnicemi. Závaží olovnice je ponořené v kbelíku s vodou, aby se ustálil její pohyb. Za olovnicí je umístěna bílá deska. Mezi deskou a olovnici je místo pro zdroj světla. Desky byly nasvíceny karbidovými lampami. Ve výsledku měřič snáze cílí na závěs olovnice.

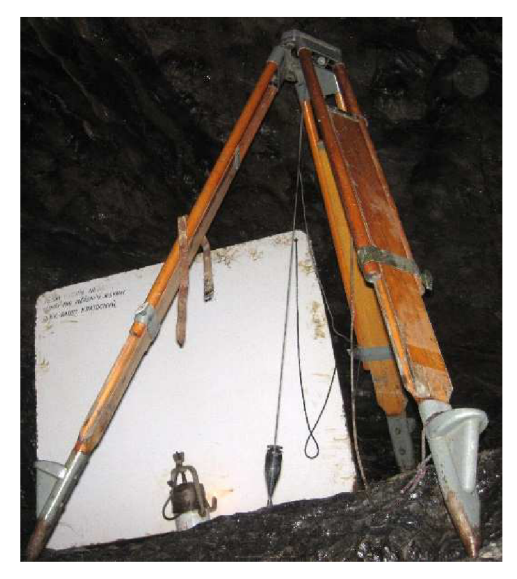

*Obr. 5.1 Signalizace bodu* 

### **5.3 Technická nivelace**

Body polygonového pořadu byly výškově určeny technickou nivelací. Každý nivelační oddíl jsme měřili tam i zpět, abychom vyloučili omyly a hrubé chyby. Využili jsme kompenzátorový nivelační přístroj Meopta MNK 20. Tento nivelační přístroj převrací obraz a bylo nutno se s tím místy popasovat při čtení na lati. Jeskyně není ideálním místem pro provádění nivelace. Bylo nutno využít krátký stativ určený pro práce v jeskyni a stísněných prostorách. Limitující byla minimální vzdálenost pro zaostření l,lm. Mezi body BS1004 a BS1005 je svažitá úzká chodba a měření zde probíhalo komplikovaně. U bodů stabilizovaných ve stropě, či stěně jeskyně se nivelační lať přikládá patkou vzhůru. Do nivelačního zápisníku se pak takové čtení zapíše se znaménkem "-" mínus. Při nivelaci v jeskyni jsme bohužel nemohli dodržet zásadu nivelování na stejnou lať, ani jsme nemohli docílit jejich systematického střídání. Střídali jsme nivelační lať Zeiss 4m dřevěnou a nivelační lať segmentovou hliníkovou 2,5m. Ve zvlášť stísněných podmínkách Liščí chodby jsme museli použít svinovací metr a první segment skládacího metru LOGAREX 38001.

#### **5**.4 **Podrobné měření**

K podrobnému měření byl použit přístroj DistoX2, který registruje měřenou šikmou délku, magnetický azimut a sklon. Naměřené hodnoty se přes Bluetooth rozhraní posílají do tabletu, do programu TopoDroid, kde vytváříme měřický náčrt.

Měření se provádí z bodů měřické sítě. Při podrobném měření jeskyně je nutné vystihnout její nejširší místo. Měří se skalní stupně, hrany a paty u zlomů terénu. Měří se rozhraní druhů ploch a řeší se typy jejich výplní (skála, suť, sediment, sintr, písek, vodní plocha). Zaměřují se sintrové útvary. Důležité je i zaměření příčných a podélných profilů v jeskyni, pro snadnější představu tvaru jeskynních prostor.

#### *5.4.1 Souřadnicové určení bodů měřické sítě pomocí DistaX2*

Navazující větvené body měřické sítě byly určeny pomocí DistaX2. Přístroj se přiložil ke známému bodu a cílilo se na určovaný bod, u kterého figurant přidržel bílou destičku. Pokud se měřič chce vyhnout měření na bodě měřické sítě (špatně přístupný, stabilizovaný ocelovým šroubem), lze provést měření zpět, kdy se měří z určovaného bodu na známý bod. Při určování bodů měřické sítě se měří 3x jedna záměra, více bude popsáno v kapitole 5.4.2 TopoDroid.

#### *5.4.2 TopoDroid*

Je aplikace s otevřeným zdrojovým kódem a funguje na operačním systému Android. [15]

Stažená naměřená data z přístroje DistoX2 se zobrazí v aplikaci TopoDroid ve formě zápisníku. V zápisníku lze měnit číslování měřených bodů, měnit stanoviska, nebo měnit směr rozvinutí podélných profilů. Měření podrobných bodů se provádí jedním odečtem. Při zaměřování bodů měřické sítě se daná vzdálenost zaměří 3x. Aplikace ji zaregistruje jako záměru na bod měřické sítě a uloží průměr ze tří měření.

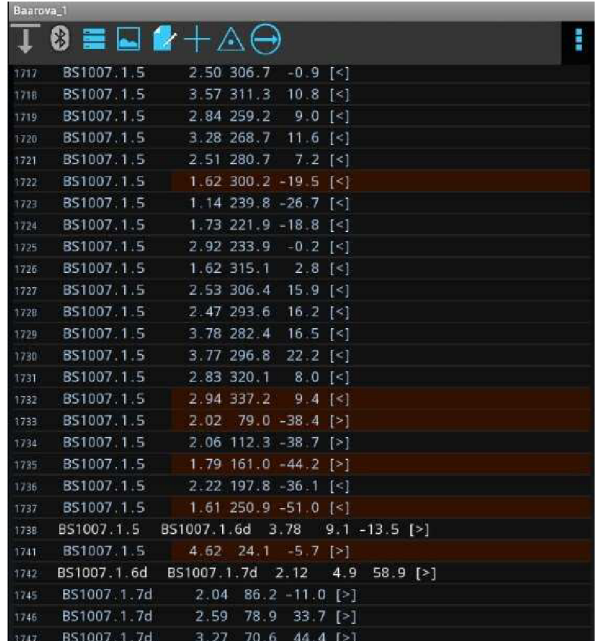

*Obr. 5.2 Zápisník měřených dat v aplikaci TopoDroid* 

U měřického náčrtu vyhotovovaného v aplikaci TopoDroid lze dynamicky měnit měřítko. Na podkladu je zobrazena čtvercová mřížka o velikosti lxlm. Stažená naměřená data se zobrazí jako úsečky vycházející ze stanoviska. Konce úseček jsou body, které byly v jeskyni zaměřeny. Po stažení dat se náčrt doplní vlastnoruční kresbou, kterou se měřič snaží co nejlépe vystihnout průběh jeskyně. Aplikace umožňuje rozlišovat druhy linií, výplně ploch, umisťovat bodové objekty (krápníkové útvary, balvany atp.) a vkládat popisy.

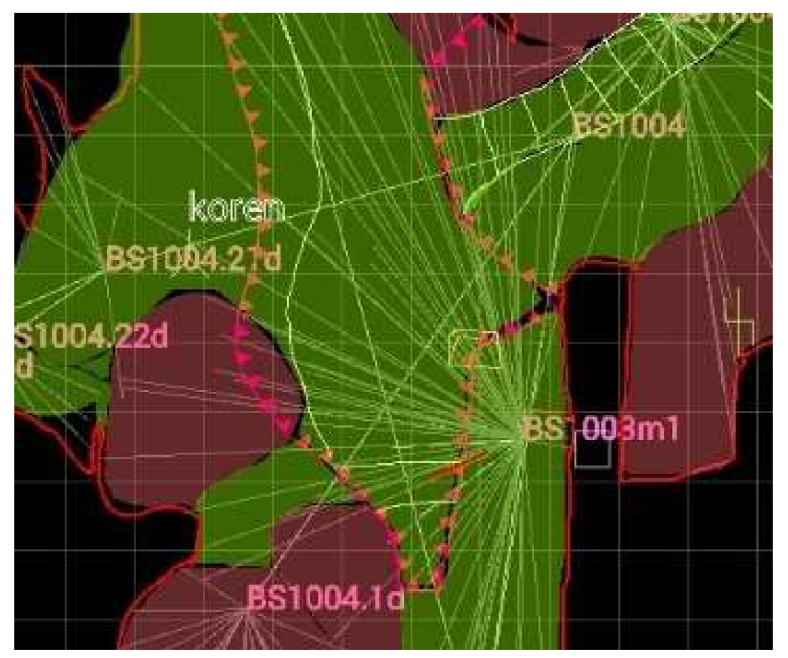

*Obr. 5.3 Náčrt v aplikaci TopoDroid* 

## **6 ZPRACOVÁNÍ**

Zpracováním naměřených hodnot z měření polygonového pořadu bylo vypočtení souřadnic nových bodů polygonového pořadu v systému JTSK. Po vypočtení nivelačních zápisníků byly určeny výšky v systému Bpv. Nutnou součástí pro vyhotovení byl export naměřených dat z TopoDroidu do CAD softwaru pro zpracování výsledné mapy.

### **6**.1 **Volný polygonový pořad**

Vodorovná vzdálenost mezi body byla vypočtena Pythagorovou větou. Známa byla šikmá délka a převýšení mezi body určené nivelací. Měřená délka byla při převodu do vodorovné roviny kartografického zobrazení redukována o korekci ze zobrazení a z nadmořských výšek. Praktický výpočet polygonového pořadu byl proveden v programu Groma v.11 (viz tab. 7.1)

| Délka pořadu                    | 122,835 m             |
|---------------------------------|-----------------------|
| Nejdelší strana                 | 21,517 m              |
| Nejkratší strana                | 1,828 m               |
| Poměr nejdelší/nejkratší strany | 1:11,77               |
| Max. poměr sousedních stran     | 1:6,90                |
| Největší rozdíl 2x měřené délky | $0,006 \; \mathrm{m}$ |
| Nejmenší vrcholový úhel         | $50,0136$ g           |

*Tabulka 6.1 Parametry polygonového pořadu* 

| Číslo bodu    | $Y$ [m]    | $X$ [m]     | $H_{\text{Bpv}}$ [m] |
|---------------|------------|-------------|----------------------|
| <b>BS1005</b> | 590605.765 | 1148859.770 | 339.067              |
| <b>BS1006</b> | 590591.611 | 1148843.563 | 326.065              |
| <b>BS1007</b> | 590587.919 | 1148847.311 | 322.858              |
| <b>BS1008</b> | 590587.883 | 1148842.704 | 320.216              |
| <b>BS1009</b> | 590586.127 | 1148843.212 | 319.165              |
| <b>BS1010</b> | 590577.648 | 1148833.864 | 314.587              |
| <b>BS1011</b> | 590562.537 | 1148833.821 | 320.889              |
| <b>BS1012</b> | 590562.972 | 1148826.090 | 320.796              |
| <b>BS1013</b> | 590546.053 | 1148823.368 | 316.013              |
| <b>BS1014</b> | 590536.195 | 1148818.597 | 313.478              |
| <b>BS1015</b> | 590523.734 | 1148819.643 | 317.740              |

*Tabulka 6.2 Seznam souřadnic nových bodů polygonového pořadu* 

### **6.2 Výpočet nadmořských výšek**

Každý nivelační oddíl se zpracuje zvlášť. Pro určení převýšení *V<sup>H</sup>* mezi koncovými body A, B nivelačního oddílu platí vztah:  $V_H = \sum z - \sum p$ . Protože nivelační oddíly nebyly vedeny mezi body o známých nadmořských výškách, nelze vypočtené převýšení porovnávat s jiným daným převýšením. Lze pouze porovnat dvojici převýšení z měření tam a zpět. Toto porovnání bylo provedeno již v jeskyni. Největší rozdíl byl na oddílech BS1003-BS1004 a BS1004-BS1005 a to 5 mm. Ostatní oddíly vykázaly rozdíly menší.

Nadmořská výška bodu B se určí vztahem:  $V_B = V_A + V_H$ 

### **6.3 Export dat z TopoDroidu**

TopoDroid nabízí širokou škálu formátů a možností, jak exportovat změřená data. Data lze přemístit na přenosný disk a otevřít na jiném zařízení s Androidem a TopoDroidem. Také je možné použít emulátor a virtualizovat si prostředí Android v systému Windows a pracovat s TopoDroidem na notebooku nebo PC. TopoDroid umí vyexportovat naměřená data do formátu \*.th, který používá speleology oblíbený program Therion. TopoDroid podporuje formáty i dalších speleologických zpracovatelských softwarů např. Compass, Walls nebo Survex. [15]

V našem případě byla data exportována do formátu \*.DXF a následně převedena do \*.DGN. Exportovaná data mají pak podobu červených linií (polygonový pořad) a žlutých linií (úsečky měření podrobných bodů) (viz obr 7.2).

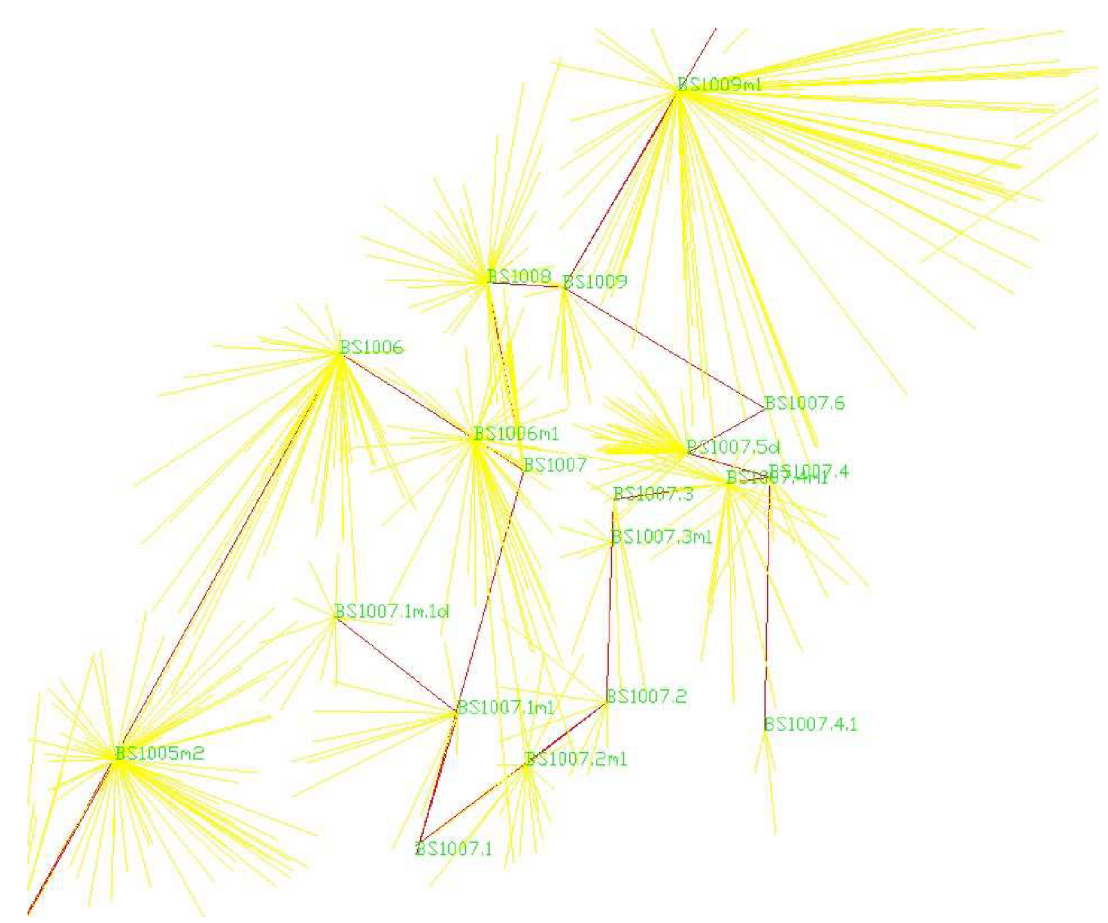

*Obr. 6.1 Exportovaná data z TopoDroidu do \*.DGN* 

### **7 TVORBA MAPY**

Speleologická mapa je rovinný obraz zájmových objektů speleologického mapování, které tvoří jeskyně a propasti. Je vyhotovena v určitém souřadnicovém systému a daném měřítku. Z geodetického hlediska se jedná o účelovou mapu. Hlavní součástí speleologické mapy je půdorys jeskyně. Půdorys je svislý průmět výrazných částí jeskyně do předem zvolené horizontální roviny. Důležité je vyhotovit též rozvinutý podélný řez. Jedná se o promítnutí tvaru jeskyně (především stropu a dna) v podélném směru na svislou plochu rozvinutou do roviny. V místech, kde se průběh jeskyně výrazně mění, se zaměřují příčné řezy, jako řezy svislou rovinou kolmou na hlavní směr jeskyně. [12]

Mapa byla vyhotovena v souřadnicovém systému JTSK a výškovém systému Bpv. Měřítko je 1:250. K práci byl použit CAD software MicroStation PowerDraft V8.

Pro vyhotovení mapy v MicroStationu byl zvolen zakládací výkres S-JTSK. Dále bylo třeba připojit knihovnu buněk Jeskyne2.cel a knihovnu čar speleo.rsc. Tyto podklady poskytnul vedoucí práce.

První založený výkres obsahuje pouze body polygonového pořadu. Body byly do tohoto výkresu nahrány aplikací Groma zavedenou pomocí MDL.

Další výkres obsahuje kresbu půdorysu jeskyně. K výkresu půdorysu byl referenčně připojen výkres s body polygonového pořadu a vyexportované podrobné měření. Podrobné měření však není umístěno v souřadnicovém systému, a tak bylo pomocí posunutí a otočení připojeno na body polygonového pořadu. Jedná se v principu o shodnostní transformaci. Podle měřického náčrtu z TopoDroidu byla vyhotovena kresba půdorysu a příčných řezů dle zadaných atributů.

Jelikož je I. propast polohově umístěna pod Vysokým dómem, bylo provedeno její odsunutí do volné plochy výkresu. Aby bylo zajištěno souřadnicové určení I. propasti, byl pro tuto odsunutou kresbu vyhotoven vlastní mapový rám s dvěma souřadnicovými křížky vně. S prostorem u Jedovnického potoka pod I. propastí byl podobný problém, bylo tedy zvoleno stejné řešení.

Mapový rám, souřadnicové křížky a legenda jsou samostatný výkres. Výsledná mapa je složená z referenčně připojovaných výkresů.

Podélný řez je exportován z měřického náčrtu, je potřeba jej ve výkresu správně výškově připojit.

# **8 ZÁVĚR**

Cílem práce byla dokumentace a zaměření jihozápadní části jeskyně Barové. Dílčími úkony byla rekognoskace a doplnění měřické sítě. Následovalo polohové určení bodů měřické sítě polygonovým pořadem a výškové určení bodů nivelací. Podrobné měření tvaru jeskyně bylo provedeno pomocí zařízení DistoX2 a měřický náčrt byl vyhotoven na tabletu Samsung v programu TopoDroid. Do jeskyně jsme zavítali celkem čtrnáctkrát během osmi etap měření.

Výsledkem je půdorys jeskyně s příčnými řezy a dva rozvinuté podélné řezy. Všechny mapové části byly zpracovány v programu MicroStation PowerDraft V8 a jsou souřadnicově určeny v JTSK a výškově v Bpv v měřítku 1:250.

## **9 POUŽITÉ ZDROJE**

[1] Moravský kras. *Agentura ochrany přírody a krajiny* [online]. Praha: Agentura ochrany přírody a krajiny [cit. 2017-04-14]. Dostupné z: http ://moravskykras .[ochranaprirody.cz/](http://ochranaprirody.cz/)

[2] [Mapy.cz.](http://Mapy.cz) [Mapy.cz \[](http://Mapy.cz)online], [cit. 2017-05-18]. Dostupné z: <https://mapy.cz/zemepisna?x=16.7435759&y=49.3088255&z=ll>

[3] GOLEC, Martin, Vlastislav KÁŇA, Aleš PEKÁREK, et al. *Býčí skála: jeskyně a člověk - příroda a kultura.* Blansko: ZO CSS 6-01 Býčí skála, 2015.

[4] *ZO ČSS 6-01 Býčí Skála* [online], [cit. 2017-04-24]. Dostupné z: <http://www.byciskala.cz/MaRS/index.php>

[5] Typy kořenových útvaru v jeskyních České republiky. *Časopis Živa* [online]. Praha: Academia, 2008 [cit. 2017-04-24]. Dostupné z: [http://ziva.avcr.cz/files/ziva/pdf/typy-korenovych-utvaru-v-jeskynich-ceske](http://ziva.avcr.cz/files/ziva/pdf/typy-korenovych-utvaru-v-jeskynich-ceske-)republiky.pdf

[6] Institut geodézie a důlního měřictví | Další web používající WordPress [online]. Dostupné z: <http://www.igdm.cz/?product=nivelacni-pristroj-mnk-20-2>

[7] *30 let Speleologického kroužku ZK ROH Býčí skála: 1954-1984.* Adamov: Adamovské strojírny, 1984.

[8] SOBOL, Antonín. Nová jeskyně u Býčí skály. *Československý Kras.* Brno, 1948,**1948,** 60-65

[9] SOBOL, Antonín. Nová objevy v jeskyni Krkavčí skála u Josefova v Křtinském údolí. *Československý Kras.* Praha, 1952, **1952,** 145-154

[10] SOBOL, Antonín. Šestá propast v jeskyni Krkavčí skále u Adamova. *Československý Kras.* Praha, 1957,**1957**(3), 140-141 [11] *Paleontologie* [online], [cit. 2017-05-19]. Dostupné z: <http://www.paleontologie.cz/>

[12] HROMAS, Jaroslav a Josef WEIGEL. *Základy speleologického mapování.*  Praha: Česká speleologická společnost, 1988.

[13] MAŠÍN, Zdeněk, Jan CÍSAŘ a Antonín KOŠŤÁL. *Geodézie pro 1. a 2. ročník středních průmyslových škol zeměměřických.* I. díl. Praha: Státní pedagogické nakladatelství, 1978.

[14] Heeb, B. 2015: DistoX2 User Manuál, [online], [cit 2017-05-20]. Dostupné z: [http://paperless.bheeb.ch.](http://paperless.bheeb.ch)

[15] Corvi, M. 2016: TopoDroid v.2.7 User Manual. [online]. [cit 2017-05-20]. Dostupné z: [https://sites.google.com/site/speleoapps/home/topodroid.](https://sites.google.com/site/speleoapps/home/topodroid)

[16] Geoprohlížeč. *Český úřad zeměměřický a katastrální*[online], [cit. 2017-05- 20]. Dostupné z: [http://geoportal.cuzk.ez/geoprohlizec/#ipsQueue](http://geoportal.cuzk.ez/geoprohlizec/%23ipsQueue)

# **10 SEZNAM POUŽITÝCH ZKRATEK**

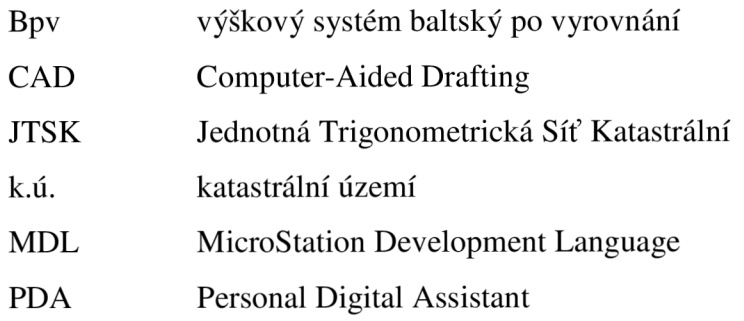

# **11 SEZNAM OBRÁZKŮ A TABULEK**

### 11.1 **Seznam obrázků**

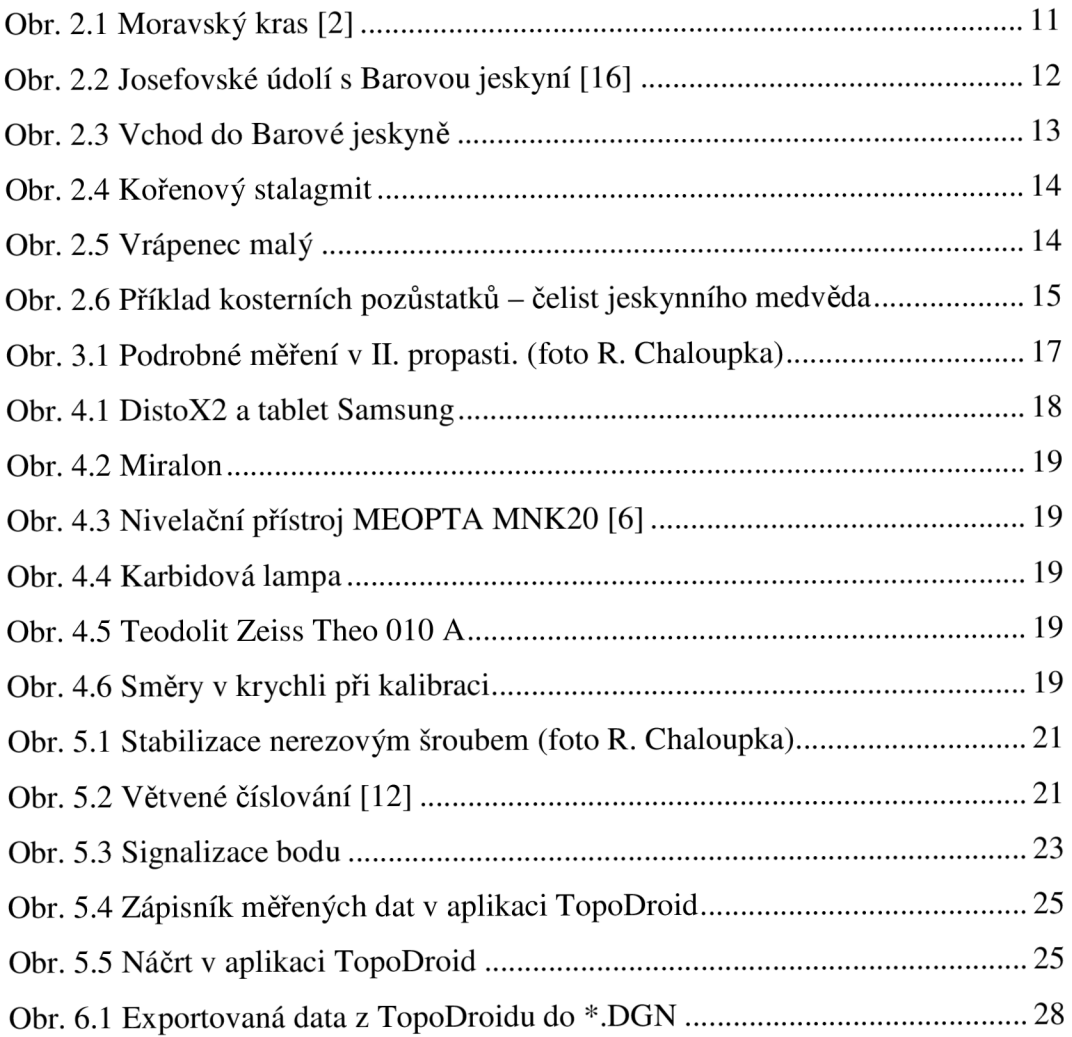

### 11**.2 Seznam tabulek**

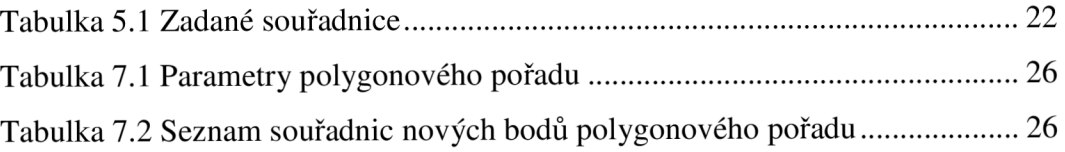

# **12 SEZNAM PŘÍLOH**

- Příloha č.l Zápisníky měřených vodorovných směrů a šikmých délek (E, T)
- Příloha č.2 Nivelační zápisníky (E, T)
- Příloha č.3 Protokol o výpočtu polygonového pořadu + seznam souřadnic (E)
- Příloha č.4 Barová jihozápadní část: půdorys (E, T)
- Příloha č.5 Barová jihozápadní část: rozvinuté podélné řezy (E,T)
- Příloha č.6 Soubor pro aplikaci TopoDroid: měřický náčrt, elektronický zápisník (E)
- Příloha č.7 Podklady pro zpracování (E)
- (E) elektronická podoba
- (T) tištěná podoba